# WATERLOO | PHARMACY

University of Waterloo School of Pharmacy CORE ELMS Manual for Preceptors

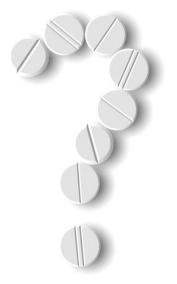

**Updated October 2020** 

# **Table of Contents**

| Section 1: Logging In — Preceptor                                                           | 3  |
|---------------------------------------------------------------------------------------------|----|
| Section 2: Your Profile — Preceptor                                                         |    |
| Evaluations                                                                                 |    |
| Section 3: Completing Student Assessments                                                   | 11 |
| 3.1 Assessments 1 & 2: Midpoint/Final — Patient Care Rotations Clinical Practice Assessment | 12 |
| 3.2 Assessment 3: Community of Practice Assignment                                          | 14 |
| 3.3 Assessment 5: Interprofessional Evaluator — Interprofessional Assessment                | 16 |
| 3.4 Preceptor feedback: Patient Care Rotations                                              | 17 |

# Section 1: Logging In — Preceptor

Loginpage: https://www.corehighered.com/login-elms

Use your username and password to log in to CORE ELMS from this screen. You would have received this information in an automated e-mail from CORE ELMS — University of Waterloo when your preceptor profile was created. If you do not know your username or password, click "Forgot your password?" and follow the instructions.

| CORE®<br>HIGHER EDUCATION GROUP |           | SOLUTIONS - FOR SCHOOLS - | FOR BUSINESS - | ABOUT US 👻             | SUPPORT - | LOGINS - | REQUEST DEMO & PRICING            |
|---------------------------------|-----------|---------------------------|----------------|------------------------|-----------|----------|-----------------------------------|
|                                 | ELMS      | S                         |                |                        |           |          |                                   |
|                                 | Username  |                           |                |                        |           |          |                                   |
|                                 | Erikamuti |                           |                |                        |           |          |                                   |
|                                 | Password  |                           |                |                        |           |          |                                   |
|                                 |           |                           |                | O                      |           |          |                                   |
|                                 |           | Sign in                   |                |                        |           |          |                                   |
|                                 |           | Forgot Your Password?     | (              |                        |           |          |                                   |
|                                 |           | - X - X - 40              | 1.1            | 7                      |           | _        |                                   |
| CONTACT                         | SOLUTIONS | FOR SCHOOLS               |                | ABOUT US               |           | SUPPO    | RT                                |
| CORE Higher Education Group     | ELMS      | Experiential Ed/Clinical  | s Mgt          | About CORE             |           | Contac   |                                   |
| 1300 Division Road, Suite 303   | READINESS | Content Mgt (LMS)         |                | Resources              |           |          | ACADEMY                           |
| West Warwick, RI 02893          | CompMS    | Assessment & Mapping      |                | Events                 |           |          | Conference                        |
| 🖂 Email                         | MyCred    | ePortfolios               |                | Careers<br>Terms of Se | nice      |          | Leaders Award<br>Referral Program |
|                                 |           | FOR BUSINESS              |                | Terms of Se            | Nice      | Glent    | telenal Plogram                   |
| 📞 Call 844-681-2673             |           | Content Mgt (LMS)         |                |                        |           | LOGIN    |                                   |

# Section 2: Your Profile — Preceptor

When you first login, please complete your profile. Clicking "Account Information" will allow you to update your information. You can also change your password. When you are finished, click "Update Information" at the end.

| CORE   ELMS                          |            | Preceptor Test<br>University of Waterle | DO PREP                      |                    |          | <b>R</b> E A D I N E S S | Return to Your Account C |
|--------------------------------------|------------|-----------------------------------------|------------------------------|--------------------|----------|--------------------------|--------------------------|
| 4th Year                             |            | A MY ACCOUNT                            | D MY SCHEDULE                | C PROGRAM ACCESS + | 也 госопт |                          |                          |
| යි Home                              |            | Account Infor                           | mation                       |                    |          |                          |                          |
| Profile Information                  | +          | Salutation:                             |                              |                    |          |                          |                          |
| 🕲 Scheduling                         | +          | Salutation:                             |                              |                    |          |                          |                          |
| ∕≘ Evaluations                       | +          | First Name:<br>Required                 | Preceptor                    |                    |          |                          |                          |
| 🖻 My Requirements                    |            | Last Name:<br><i>Required</i>           | Test                         |                    |          |                          |                          |
| E Field Encounters                   |            | Title:                                  |                              |                    |          |                          |                          |
| 🖹 Electronic Forms                   |            | Degree:                                 |                              |                    |          |                          |                          |
| Surveys                              |            | Nickname/Preferred                      |                              |                    |          |                          |                          |
| Message Center                       |            | Nickname/Preferred<br>Name:             |                              |                    |          |                          |                          |
| 🖹 Document Library                   |            | Sex:<br>Alumni:                         | ⊖Male ⊖Female<br>⊖ Yes  ● No |                    |          |                          |                          |
| Help Center                          |            | University of<br>Waterloo PREP          |                              |                    |          |                          |                          |
| 🗗 External Resources                 | +          |                                         | Site Information / Addre     | ess                |          |                          |                          |
|                                      |            | Site Name:                              |                              |                    |          |                          |                          |
| https://www.rxpreceptor.com/command_ | center/pre | ceptors/account_info.php                | Please contact your school a | admin to modify.   |          |                          |                          |

Clicking "**Description**" in the Profile Information menu on the left will allow you to add a description about yourself or your site, as well as add a URL to a website and to select "Yes" or "No" to indicate if housing is available.

| CORE   ELMS                           | Preceptor Test<br>University of Waterloo PRE | p                   |                                                     |                                       | R₂ E A I |
|---------------------------------------|----------------------------------------------|---------------------|-----------------------------------------------------|---------------------------------------|----------|
| 4th Year                              | ₽ MY ACCOUNT                                 | ) MY SCHEDULE       | C PROGRAM ACCESS +                                  | () LOCOUT                             |          |
| ය Home                                | Preceptor / Site [                           | Description:        |                                                     |                                       |          |
| Profile Information ×     Description | Preceptor Descriptio                         | n: Font Family V Fo | nt Size <b>√ <u>A</u> ▼ B <i>I</i> <u>U</u> ■ 3</b> | ■ = ;= <b>v</b> ;= <b>v</b> •) (* ×m. |          |
| Specialties                           |                                              | This is my area des |                                                     |                                       |          |
| Documents                             |                                              |                     |                                                     |                                       |          |
| Site Requirements                     |                                              |                     |                                                     |                                       |          |
| View Profile                          |                                              |                     |                                                     |                                       |          |
| Scheduling +                          |                                              |                     |                                                     |                                       |          |
| Æ Evaluations +                       |                                              |                     |                                                     |                                       |          |
| 🖻 My Requirements                     |                                              |                     |                                                     |                                       |          |
| Field Encounters                      |                                              |                     |                                                     |                                       |          |
| Electronic Forms                      |                                              |                     |                                                     |                                       |          |
| Surveys                               |                                              |                     |                                                     |                                       |          |
| Ø Message Center                      |                                              |                     |                                                     |                                       |          |

Click "Specialties" under Profile Information to select a specific specialty. More options can be added if needed.

If you would like to have a specialty added, please contact the School of Pharmacy at <u>pharmacy.rotations@uwaterloo.ca</u>

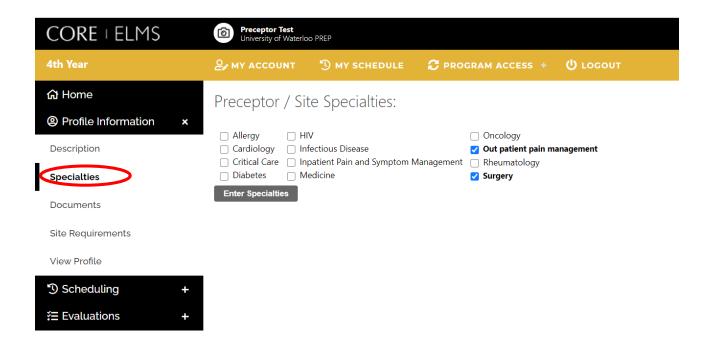

In the "**Documents**" heading under Profile Information, you can add a document including a title, description and attachment of the document. Adding the URL of the document can also be done instead. You can give "Viewing Access" to preceptors and school admins only or to students, preceptors and school admins.

| 4th Year              | פֿי שע account ייס ו                         | MY SCHEDULE 🔁 PROGRAM ACCESS + 🙂 LOGOUT                                                                                                    |
|-----------------------|----------------------------------------------|----------------------------------------------------------------------------------------------------|
| යි Home               | Preceptor / Site Do                          | Documents:                                                                                                    |
| Profile Information × | Viewing Access:                              |                                                                                                    |
| Description           | Preceptor Description Doc:                   |                                                                                                    |
| Specialties           | Document Title:<br><i>Required</i>           |                                                                                                    |
| Documents             | Description:                                 |                                                                                                    |
| Site Requirements     |                                              |                                                                                                    |
| View Profile          |                                              |                                                                                                    |
| Scheduling +          |                                              |                                                                                                    |
| Æ Evaluations +       |                                              | File Attachment / Document URL                                                                                                    |
| 🖻 My Requirements     | Attach New File:                             |                                                                                                    |
| E Field Encounters    | Upload file requirements                     | Is Max File Size allowed: 20MB<br>Extensions allowed: doc, docx, txt, pdf, rtf, gif, jpg, jpeg, png, ppt, pptx, swf, tif, tiff, xls, xlsx, mp3, mpeg, mp4 |
| Electronic Forms      | OR Add Document URL:<br>(Entering a URL will |                                                                                                    |
| Surveys               | override an uploaded file)                   | Upload Document                                                                                                    |
| O Message Center      |                                              |                                                                                                    |

In the Site Requirements heading under the "Profile", you are able to see the flagged requirements that the students will be required to have completed prior to working at your site. More information can be added or removed if needed.

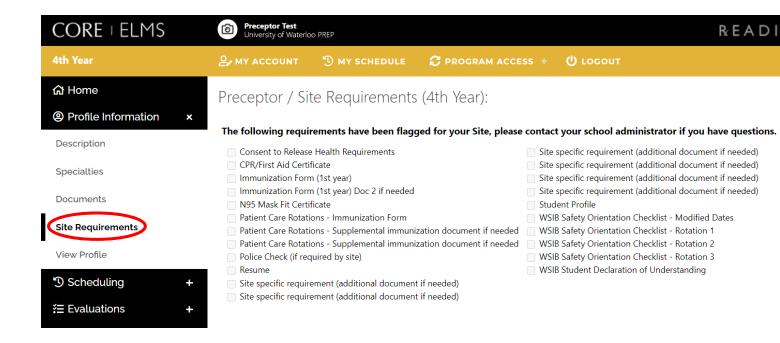

The "View Profile" heading under Profile Information shows you how your profile appears to students.

| CORE   ELMS           | Preceptor Test University of Waterloo PREP     R E |           |                   |                                 |  |  |
|-----------------------|----------------------------------------------------|-----------|-------------------|---------------------------------|--|--|
| 4th Year              | & MY ACCOUNT                                       |           | JLE 📿 PROGRAM     | ACCESS + 🔱 LOGOUT               |  |  |
| යි Home               | Preceptor Test                                     |           |                   |                                 |  |  |
| Profile Information × |                                                    |           |                   |                                 |  |  |
| Description           | Contact Info/Map                                   | Specifics | Site Requirements | Site Tree w/Descriptions & Docs |  |  |
| Specialties           | Preceptor Test                                     |           |                   |                                 |  |  |
|                       |                                                    |           |                   |                                 |  |  |
| Site Requirements     |                                                    |           |                   |                                 |  |  |
| View Profile          |                                                    |           |                   |                                 |  |  |

"**Document Library**" at the bottom of the menu on the left shows various files that are a good source of reference. It includes copies of the assessment tools, forms, timelines, etc. It will be updated periodically with useful tools.

| 4th Year                | <b>₽</b> мү а | ссоинт 🖑 м                  | IY SCHEDULE           | C PROGRAM ACCESS +             | <b>()</b> LOGOUT |  |  |  |  |
|-------------------------|---------------|-----------------------------|-----------------------|--------------------------------|------------------|--|--|--|--|
| பி Home                 | Docur         | Document Library (4th Year) |                       |                                |                  |  |  |  |  |
| Profile Information     |               | Collapse All                |                       |                                |                  |  |  |  |  |
| <sup>®</sup> Scheduling | e Pat         | ent Care Rotations          | - Forms & Instru      | ctions (3 Files)               |                  |  |  |  |  |
| Æ Evaluations           | View          | Title                       |                       |                                |                  |  |  |  |  |
| 🖻 My Requirements       | VIEW 2        | Rotation Or                 | ientation Checklist   |                                |                  |  |  |  |  |
| E Field Encounters      | VIEW 🗷        | Setting Pers                | onal Learning Obje    | ectives                        |                  |  |  |  |  |
|                         | VIEW 🗷        | WSIB Safety                 | Orientation Checl     | list                           |                  |  |  |  |  |
| 🖹 Electronic Forms      | 🦰 Pat         | ent Care Rotations          | - Assessment Too      | ols (4 Files)                  |                  |  |  |  |  |
| Surveys                 | View          | Title                       |                       |                                |                  |  |  |  |  |
| Message Center          |               | Glossary Pa                 | tient Care Rotation   | s Clinical Practice Assessment |                  |  |  |  |  |
| Document Library        | VIEW 🗵        | Patient Care                | e Rotations - Clinica | I Practice Assessment          |                  |  |  |  |  |
| Help Center             | VIEW 🗷        | Patient Care                | Rotations Commu       | nity of Practice Assessment    |                  |  |  |  |  |
| 📝 External Resources    | VIEW 2        | Patient Care                | e Rotations- Interp   | ofessional Assessment          |                  |  |  |  |  |

The "**My Requirements**" heading in the menu along the left shows the document(s) that are required by the preceptor. If you have not get completed your Preceptor & Site Approval Form, click on the blue "Form" button and complete the online form. You are able to edit the form by clicking "Edit Current" if your site or information has changed. For any current preceptors, this has been completed by your Regional Clinical Coordinator (RCC)

| CORE   ELMS               | Preceptor Test<br>University of Waterle | oo PREP                       |                                    |        |           |          | R         | EADI       | NES  | S S   | Return to Yo      |
|---------------------------|-----------------------------------------|-------------------------------|------------------------------------|--------|-----------|----------|-----------|------------|------|-------|-------------------|
| 4th Year                  | ₽ му ассоилт                            | 🕲 MY SCHEDULE                 | C PROGRAM ACCESS +                 | () го  | GOUT      |          |           |            |      |       |                   |
| යි Home                   | Requirements                            | s (4th Year)                  |                                    |        |           |          |           |            |      |       |                   |
| Profile Information     + | 1                                       |                               |                                    |        |           |          |           |            |      |       |                   |
| Scheduling +              | Preceptor Req                           | uirements (Documentatio       | on to be uploaded under "Precep    | otor") |           |          |           |            |      |       |                   |
|                           | Requirements                            |                               |                                    | File   | Mandatory | Added    | Completed | Expiration | Doc  | View  | Edit /<br>Replace |
| Æ Evaluations +           | Preceptor and Site Ap                   | oproval Form (Online Form     | )                                  |        | Yes       | 09-04-16 | Yes       |            | FORM | View  |                   |
| My Requirements           | Preceptor completes for<br>RXpreceptor. | orm online, and RCC to review | w the form before confirming it in |        |           |          |           |            |      | view. | Curren            |
| E Field Encounters        |                                         |                               |                                    |        |           |          |           |            |      |       |                   |
| 旨 Electronic Forms        |                                         |                               |                                    |        |           |          |           |            |      |       |                   |

The "**Message Centre**" is where updates from the School of Pharmacy can be found about scheduling, assessment tools, etc. Below that is the "**Help Center**" with contact info in case you have questions for the School.

| CORE   ELMS                                            | Preceptor Test<br>University of Waterloo PREP                                |                   | R E A                    | DINESS  |
|--------------------------------------------------------|------------------------------------------------------------------------------|-------------------|--------------------------|---------|
| 4th Year                                               | இதன் account இ my schedule 😴 program                                         | ACCESS + 😃 LOGOUT |                          |         |
| යි Home                                                | Message Center                                                               |                   |                          |         |
| Profile Information     +                              |                                                                              |                   |                          | Search: |
| り Scheduling +                                         | Show 50  entries                                                             |                   |                          |         |
| ₹ Evaluations +                                        | Subject \$                                                                   | Received          | <ul> <li>Read</li> </ul> | View    |
| 🖻 My Requirements                                      | Happy Holidays from Waterloo School of Pharmacy!                             | 12-20-19          | NEW                      | View    |
| E Field Encounters                                     | Admin Password Reset                                                         | 10-10-19          | NEW                      | View    |
| Electronic Forms                                       | Free Public Lecture - Waterloo Pharmacy - Wed. Nov. 7, 2018 at 7PM           | 11-05-18          | NEW                      | View    |
| <ul> <li>Electronic Points</li> <li>Surveys</li> </ul> | Join us for a Women's Health Education Event - Tues. Nov. 13, 2018 at 7:00PM | 10-19-18          | NEW                      | View    |
| © Message Center                                       | Showing 1 to 4 of 4 entries                                                  |                   |                          |         |
| Document Library                                       |                                                                              |                   |                          |         |
| Help Center                                            |                                                                              |                   |                          |         |
| Z External Resources +                                 |                                                                              |                   |                          |         |

Under "**Evaluations**" tab you can find student evaluations of preceptors once they have been finalized. A minimum of 10 evaluations must be completed before viewing access is available.

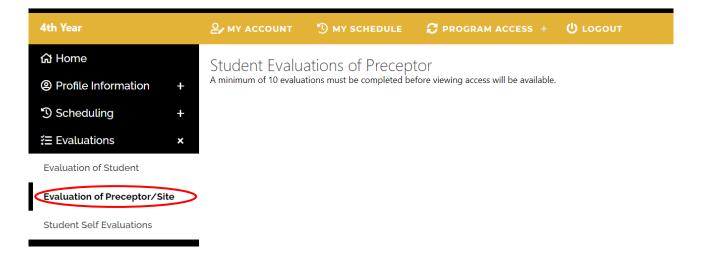

## **Evaluations**

"Student Self-Assessment" is found under the "Evaluations" section in the menu on the left. To view the student's self-assessment, please click on any student's self-assessment and then you are able to print it or view it online.

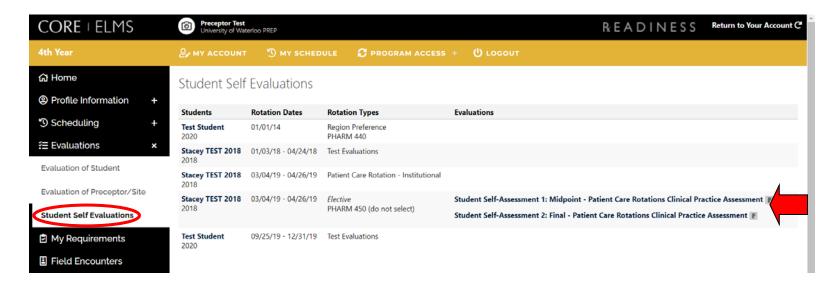

"Evaluation of Student" lists all the assessments that have to be completed on the student over the rotation.

| CORE   ELMS                                              | Preceptor Te<br>University of W                                          | st<br>Vaterloo PREP                                                           |                                 |            |     |    | R E A D I N E S S                                                   | Return to Your Account    |
|----------------------------------------------------------|--------------------------------------------------------------------------|-------------------------------------------------------------------------------|---------------------------------|------------|-----|----|---------------------------------------------------------------------|---------------------------|
| 4th Year                                                 | Ar my accoun                                                             | IT 🕲 MY SCHEDULE 🛛 PROGRAM                                                    |                                 |            |     |    |                                                                     |                           |
| යා Home                                                  | ☆ Home Student Evaluations - Incomplete (4th Year) Completed Evaluations |                                                                               |                                 |            |     |    |                                                                     |                           |
| Profile Information +                                    |                                                                          | 1                                                                             |                                 |            |     |    |                                                                     |                           |
| 🔊 Scheduling +                                           |                                                                          |                                                                               |                                 |            |     |    | Search:                                                             |                           |
| Æ Evaluations x                                          | Students 🔺                                                               | Rotation Dates 🗘                                                              | Rotation Typ                    | pes        | ە ە | \$ | Evaluations Click ${\mathscr A}$ to send to another evaluator if er | nabled                    |
| Evaluation of Student                                    | <b>Stacey TEST</b><br><b>2018</b><br>2018                                | 8 week Patient Care Rotation (Mar 4 - Apr 26,<br>2019)<br>03-04-19 - 04-26-19 | Patient Care I<br>Institutional | Rotation - |     |    | Assessment 1: Midpoint - Patient Care Ro<br>Assessment              | tations Clinical Practice |
| Evaluation of Preceptor/Site<br>Student Self Evaluations | Stacey TEST<br>2018<br>2018                                              | 8 week Patient Care Rotation (Mar 4 - Apr 26,<br>2019)<br>03-04-19 - 04-26-19 | Patient Care I<br>Institutional | Rotation - |     |    | Assessment 2: Final - Patient Care Rotatio<br>Assessment            | ns Clinical Practice      |
| My Requirements     Eield Encounters                     | <b>Stacey TEST</b><br><b>2018</b><br>2018                                | 8 week Patient Care Rotation (Mar 4 - Apr 26,<br>2019)<br>03-04-19 - 04-26-19 | Patient Care I<br>Institutional | Rotation - |     |    | Assessment 3: Community of Practice (Co<br>Assessment               | P) Assignment             |

You can also search for a specific student (e.g., Stacey Test 2018), by clicking **"Home"** in the top left corner, then using the drop-down menu to find the student you are looking for.

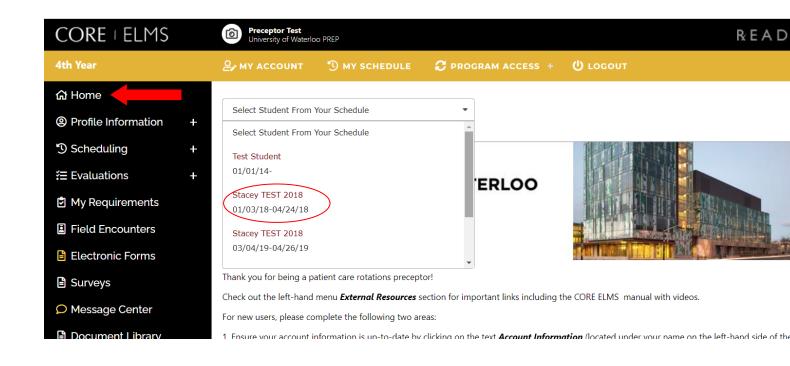

To view a "**snapshot**" of a particular student, return to the **"Home**" page and use the drop-down menu to select a student. The "**snapshot**" will provide the student's contact information and a list of five assessment tools that are to be completed throughout their rotation. Instructions on how to complete each assessment tool are provided below.

| CORE   ELMS               | Prece<br>Univer      | ptor Test<br>sity of Waterloo PREP                                                                                         |
|---------------------------|----------------------|----------------------------------------------------------------------------------------------------|
| 4th Year                  | ₽, мү ас             | count 🖱 my schedule 📿 program access + 😃 logout                                                                            |
| ជ Home                    |                      |                                                                                                    |
| Profile Information +     | Stacey TE            | 557 2018                                                                                                    |
| <sup>1</sup> Scheduling + | Stude                | nt Information                                                                                                    |
| ₹ Evaluations +           | Student              | Stacey TEST 2018                                                                                                    |
| 🖻 My Requirements         | Name:                |                                                                                                    |
| Field Encounters          | Grad Year:<br>Email: | 2018<br>stacey.verhaeghe@uwaterloo.ca                                                                                      |
| 旨 Electronic Forms        | Region:              | Windsor                                                                                                    |
| Surveys                   | Schedule:            | Test Evaluations<br><b>Winter 2018</b><br>01-03-18 - 04-24-18                                                              |
| O Message Center          |                      | Patient Care Rotation - Institutional<br>8 Week Patient Care Rotation (Mar 5 - Apr 27, 2018)                               |
| 🖹 Document Library        |                      | 03-05-18 - 04-27-18                                                                                                    |
| ⑦ Help Center             |                      | Patient Care Rotation - Institutional<br>8 week Patient Care Rotation (Mar 4 - Apr 26, 2019)<br>03-04-19 - 04-26-19        |
| Z External Resources +    |                      | Elective<br>PHARM 450 (do not select)<br><b>8 week Patient Care Rotation (Mar 4 - Apr 26, 2019)</b><br>03-04-19 - 04-26-19 |

# **Section 3: Completing Student Assessments**

This includes the following assessments: the **Midpoint Patient Care Rotations** — **Clinical Practice Assessment** and the **Final Patient Care Rotations** — **Clinical Practice Assessment**, the **Community of Practice Assignment Assessment**, the **Preceptor** — **Interprofessional Assessment** and the **Interprofessional Evaluator** — **Interprofessional Assessment**.

Preceptors are required to review the **Midpoint** — **Patient Care Rotations Clinical Practice Assessment** with the student **two weeks** into the rotation to provide them an idea of expectations and goals for their rotation.

Notes about the midpoint and final clinical practice assessment tools.

- The midpoint and final assessment tools consist of the same competencies.
- Comments in each section are mandatory for completion.
- Both include a professionalism section at the end that simply asks you check whether the student "meets expectations" or "does not meet expectations."

The **Preceptor** — **Interprofessional Assessment** is a tool used by the **preceptor** to assess a student's performance regarding the interaction with other healthcare professionals and patients and their families. The **Interprofessional Evaluator** — **Interprofessional Assessment** is an evaluation completed by another *healthcare professional* and given back to the preceptor to enter the information into CORE ELMS.

### **Example Student: Assessments**

| 2018                                      | 03-05-18 - 04-27-18                                                           |                                          |                                                                                 |
|-------------------------------------------|-------------------------------------------------------------------------------|------------------------------------------|---------------------------------------------------------------------------------|
| <b>Stacey TEST</b><br><b>2018</b><br>2018 | 8 week Patient Care Rotation (Mar 4 - Apr 26,<br>2019)<br>03-04-19 - 04-26-19 | Patient Care Rotation -<br>Institutional | Assessment 1: Midpoint - Patient Care Rotations Clinical Practice<br>Assessment |
| <b>Stacey TEST</b><br><b>2018</b><br>2018 | 8 week Patient Care Rotation (Mar 4 - Apr 26,<br>2019)<br>03-04-19 - 04-26-19 | Patient Care Rotation -<br>Institutional | Assessment 2: Final - Patient Care Rotations Clinical Practice Assessment       |
| Stacey TEST<br>2018<br>2018               | 8 week Patient Care Rotation (Mar 4 - Apr 26,<br>2019)<br>03-04-19 - 04-26-19 | Patient Care Rotation -<br>Institutional | Assessment 3: Community of Practice (CoP) Assignment Assessment                 |
| <b>Stacey TEST</b><br><b>2018</b><br>2018 | 8 week Patient Care Rotation (Mar 4 - Apr 26,<br>2019)<br>03-04-19 - 04-26-19 | Patient Care Rotation -<br>Institutional | Preceptor feedback: Patient Care Rotations                                      |

# 3.1 Assessments 1 & 2: Midpoint/Final — Patient Care Rotations Clinical Practice Assessment

Opening "Assessment 1: Midpoint — Patient Care Rotations Clinical Practice Assessment" and "Assessment 2: Final — Patient Care Rotations Clinical Practice Assessment"

In the Assessment 1: Midpoint — Patient Care Rotations Clinical Practice Assessment and the "Assessment 2: Final — Patient Care Rotations Care Provider Assessment," many skills/tasks are evaluated and therefore having the glossary on hand while completing the assessment is helpful. The letters on the left-hand side are described in the chart beside for easier access. Note that the evaluated section title is above each chart. In the example below the preceptor is grading "1.1 Develops Patient Relationships". After each section, comments are mandatory with further information. If students are having a challenge with a specific skill, it is advised that the preceptor attempt to find an opportunity for the student to gain experience in that at the midpoint.

#### How to apply scoring

For each element please select the rating that best reflects your observations. Comments are required for each section.

| Patient Care [30%]                                                                                 |                                                                                                    |                                                                                      |                                                                                                    |                                                                                                    |                         |
|----------------------------------------------------------------------------------------------------|----------------------------------------------------------------------------------------------------|--------------------------------------------------------------------------------------|----------------------------------------------------------------------------------------------------|----------------------------------------------------------------------------------------------------|-------------------------|
| .1 Develops Patient Relationships                                                                  |                                                                                                    |                                                                                      |                                                                                                    |                                                                                                    | Required<br>A<br>B<br>C |
| A                                                                                                  | В                                                                                                   | c                                                                                    | D                                                                                                    | E                                                                                                    | 0 D<br>0 E              |
| with patients; OR Adopts <b>paternalistic</b> or<br><b>uncaring</b> roles with patients; OR Places | able to develop <b>superficial</b><br>professional, patient-centred<br>relationships with patients. | effectively develops and<br>maintains professional,<br>patient-centred relationships | <b>consistently</b> and effectively<br>develops and maintains professional,<br>patient-centred relationships with | Independently<br>determines and develops<br>the professional<br>relationship <b>appropriate</b><br>for patients. |                         |

### **MidpointAssessment**

When you have completed the assessment, at the bottom of the page there is a "**Save Changes**" button and a "**Submit**" button. If you are not ready to submit yet and would like to return to it later, clicking "**Save Changes**" will save your progress. (If you do not click Save Changes you may have to start again.)

"**Submit**," however, is a final version of the assessment and will calculate a final score at the bottom of the page. If not all questions have been answered and you click "Submit Final Score," it will alert you to which questions need to be answered. When you are completely finished and have submitted, a message saying "The current evaluation grade has been calculated below" will appear.

| Ľ. | Deciaratio               |                 |                 |                         |                                                                                                    |                     |
|----|--------------------------|-----------------|-----------------|-------------------------|----------------------------------------------------------------------------------------------------|---------------------|
|    | I declare that rotation. | this clinical p | ractice assessr | ment, and the correspon | ling student self-assessment, has/will be discussed with the student prior to completion of the patient care | Required<br>O Yes   |
| l  | Evaluation S             | coro fumo       |                 |                         |                                                                                                    |                     |
| L  |                          |                 |                 |                         |                                                                                                    |                     |
|    | Title:                   | Score           | Weight          | Adj. Score              |                                                                                                    |                     |
|    |                          |                 |                 |                         |                                                                                                    | Save Changes Submit |

Before completing the midterm assessment, please review the student's **self-assessment**. This can be done by clicking "**Student Self Evaluations**" under **"Evaluations**" in the menu on the left. From there, you are able to select any student and view their self-assessment.

| Preceptor Test<br>University of Wat | terloo PREP                                                                                                    |                                                                                                    | R: E A D I N E S S Return to Your Act                                                                                                    |  |
|-------------------------------------|----------------------------------------------------------------------------------------------------|----------------------------------------------------------------------------------------------------|----------------------------------------------------------------------------------------------------|--|
| ₽ MY ACCOUNT                        |                                                                                                    | ULE C PROGRAM ACCESS                                                                                                    | + ÜLOGOUT                                                                                                    |  |
| e Student Self Evaluations          |                                                                                                    |                                                                                                    |                                                                                                    |  |
| Profile Information +               |                                                                                                    |                                                                                                    |                                                                                                    |  |
| Students                            | Rotation Dates                                                                                                    | Rotation Types                                                                                                    | Evaluations                                                                                                    |  |
| Test Student<br>2020                | 01/01/14                                                                                                    | Region Preference<br>PHARM 440                                                                                                    |                                                                                                    |  |
| Stacey TEST 2018<br>2018            | 01/03/18 - 04/24/18                                                                                                    | Test Evaluations                                                                                                    |                                                                                                    |  |
| Stacey TEST 2018<br>2018            | 03/04/19 - 04/26/19                                                                                                    | Patient Care Rotation - Institutional                                                                                                    |                                                                                                    |  |
| Stacey TEST 2018<br>2018            | 03/04/19 - 04/26/19                                                                                                    | Elective<br>PHARM 450 (do not sel                                                                                                    | Student Self-Assessment 1: Midpoint - Patient Care Rotations Clinical Practice Assessment F<br>Student Self-Assessment 2: Final - Patient Care Rotations Clinical Practice Assessment F                                                                                                    |  |
|                                     | Student Self<br>Students<br>Test Student<br>2020<br>Stacey TEST 2018<br>2018<br>Stacey TEST 2018<br>2018<br>Stacey TEST 2018 | Student Self Evaluations           Students         Rotation Dates           Test Student<br>2018         01/01/14           Stacey TEST 2018<br>2018         01/03/18 - 04/24/18           Stacey TEST 2018<br>2018         03/04/19 - 04/26/19           Stacey TEST 2018<br>2018         03/04/19 - 04/26/19 | Student Self Evaluations         Students       Rotation Dates       Rotation Types         Test Student       01/01/14       Region Preference         2020       01/01/14       Region Preference         Stacey TEST 2018       01/03/18 - 04/24/18       Test Evaluations         Stacey TEST 2018       03/04/19 - 04/26/19       Patient Care Rotation - Institutional 2018         Stacey TEST 2018       03/04/19 - 04/26/19       Elective |  |

Clicking on a student's midpoint evaluation will show how they ranked themselves on the same assessment rubric.

| .1 Develops Patient Relationships                                                                                                    |   |                        |                                                                                                    |                                                                                                    |
|----------------------------------------------------------------------------------------------------|---|------------------------|----------------------------------------------------------------------------------------------------|----------------------------------------------------------------------------------------------------|
| A                                                                                                    | В | c                      | D                                                                                                    | E                                                                                                    |
| Unable to form a professional relationship with<br>patients: OR Adopts paternalistic or uncaring<br>roles with patients; OR Places personal values ov<br>patient's values. |   | develops and maintains | With <b>minimal</b> guidance, <b>consistently</b><br>and effectively develops and maintains<br>professional, patient-centred<br>relationships with patients. | Independently <b>determines</b><br>and develops the professional<br>relationship <b>appropriate</b> for<br>patients. |
|                                                                                                    |   |                        |                                                                                                    |                                                                                                    |
|                                                                                                    |   |                        |                                                                                                    |                                                                                                    |
|                                                                                                    |   |                        |                                                                                                    |                                                                                                    |
| 1.2 Conducts Patient Assessments                                                                                                    |   |                        |                                                                                                    |                                                                                                    |
| 1.2 Conducts Patient Assessments<br>A                                                                                                    | В | c                      | D                                                                                                    | E                                                                                                    |

The "**M**" (Midpoint Complete) and "**F**" (Final Complete) symbols with the square around them refer to the stage (middle or end of the assessment, not necessarily the rotation) at which the assessment has been completed. The "Preceptor — Interprofessional Assessment" is the only assessment that will be completed midway through the assessment and at the end, hence there will be an "M" and "F" beside this tool. The rest will simply have an "F" beside them when they are complete.

| 8 week                   | 4 450 (do not select)<br>c <b>Patient Care Rotation (Mar 4 - Apr 26, 2019)</b><br>19 - 04-26-19 |                                       |                                                                                |
|--------------------------|-------------------------------------------------------------------------------------------------|---------------------------------------|--------------------------------------------------------------------------------|
| Student Ev               | aluations                                                                                       |                                       | Midpoint Complete 💽 Final Complet                                              |
| Student                  | Rotation Dates                                                                                  | Rotation Type                         | Evaluation                                                                     |
| Stacey TEST 2018<br>2018 | Winter 2018<br>01-03-18 - 04-24-18                                                              | Test Evaluations                      | Administration Rotation Evaluation Form                                        |
| Stacey TEST 2018<br>2018 | Winter 2018<br>01-03-18 - 04-24-18                                                              | Test Evaluations                      | Score Label Evaluation TEST                                                    |
| Stacey TEST 2018<br>2018 | Winter 2018<br>01-03-18 - 04-24-18                                                              | Test Evaluations                      | Teaching Rotation Evaluation Form                                              |
| Stacey TEST 2018<br>2018 | 8 Week Patient Care Rotation (Mar 5 - Apr 27, 2018)<br>03-05-18 - 04-27-18                      | Patient Care Rotation - Institutional | Assessment 3: Community of Practice (CoP) Assignment Assessment                |
| Stacey TEST 2018<br>2018 | 8 week Patient Care Rotation (Mar 4 - Apr 26, 2019)<br>03-04-19 - 04-26-19                      | Patient Care Rotation - Institutional | Assessment 1: Midpoint - Patient Care Rotations Clinical Practice Assessment   |
| Stacey TEST 2018<br>2018 | 8 week Patient Care Rotation (Mar 4 - Apr 26, 2019)<br>03-04-19 - 04-26-19                      | Patient Care Rotation - Institutional | Assessment 2: Final - Patient Care Rotations Clinical Practice Assessment      |
| Stacey TEST 2018<br>2018 | 8 week Patient Care Rotation (Mar 4 - Apr 26, 2019)<br>03-04-19 - 04-26-19                      | Patient Care Rotation - Institutional | Assessment 3: Community of Practice (CoP) Assignment Assessment                |
| Stacey TEST 2018<br>2018 | 8 week Patient Care Rotation (Mar 4 - Apr 26, 2019)<br>03-04-19 - 04-26-19                      | Patient Care Rotation - Institutional | Preceptor feedback: Patient Care Rotations                                     |
| Stacey TEST 2018         | 8 week Patient Care Rotation (Mar 4 - Apr 26, 2019)                                             | Elective<br>BHARM 450 (do not select) | Assessment 1: Midpoint - Patient Care Rotations Clinical Practice Assessment 📕 |

## 3.2 Assessment 3: Community of Practice Assignment

| Student Ev               | Midpoint Complete 🛛 🗗 Final Compl                                          |                                       |                                                                              |
|--------------------------|----------------------------------------------------------------------------|---------------------------------------|------------------------------------------------------------------------------|
| Student                  | Rotation Dates                                                             | Rotation Type                         | Evaluation                                                                   |
| Stacey TEST 2018<br>2018 | Winter 2018<br>01-03-18 - 04-24-18                                         | Test Evaluations                      | Administration Rotation Evaluation Form                                      |
| Stacey TEST 2018<br>2018 | Winter 2018<br>01-03-18 - 04-24-18                                         | Test Evaluations                      | Score Label Evaluation TEST                                                  |
| Stacey TEST 2018<br>2018 | Winter 2018<br>01-03-18 - 04-24-18                                         | Test Evaluations                      | Teaching Rotation Evaluation Form                                            |
| Stacey TEST 2018<br>2018 | 8 Week Patient Care Rotation (Mar 5 - Apr 27, 2018)<br>03-05-18 - 04-27-18 | Patient Care Rotation - Institutional | Assessment 3: Community of Practice (CoP) Assignment Assessment F            |
| Stacey TEST 2018<br>2018 | 8 week Patient Care Rotation (Mar 4 - Apr 26, 2019)<br>03-04-19 - 04-26-19 | Patient Care Rotation - Institutional | Assessment 1: Midpoint - Patient Care Rotations Clinical Practice Assessment |

The **Project/Activity Description (question 1)** can be filled out by either the student or the preceptor. The **description of how this activity meets the needs of the CoP (question 2)** must be filled out by the student, either directly in the comment box or the preceptor can "cut and paste" from the student's CoP Assignment self- assessment. The remainder of the assessment is about the content and impact of the project / activity to the CoP and / or audience using the rankings "Unsatisfactory," "Developing," "Good" and "Excellent." Please note that if the audience and the CoP are the same group, the same ranking can be provided.

## **Opening Assessment 3 - Community of Practice Assignment Assessment**

#### University of Waterloo PREP

Student: Stacey TEST 2018 Preceptor: Preceptor Test Site:

Date: 8 week Patient Care Rotation (Mar 4 - Apr 26, 2019) (03/04/19 - 04/26/19) Type: Patient Care Rotation - Institutional

#### Assessment 3: Community of Practice (CoP) Assignment Assessment

#### Project/Activity title (or topic)

Comments : "Comment Required

Enter comments

Briefly describe how this activity meets the needs of your CoP - i.e., how did the student's activity fill a gap in knowledge or practice within your CoP?

#### Comments : "Comment Required

Enter comments

| Audience<br>Accuracy of content                              |                                                                              |                                                               |                                                     | Required<br>C Excellent |
|--------------------------------------------------------------|------------------------------------------------------------------------------|---------------------------------------------------------------|-----------------------------------------------------|-------------------------|
| Unsatisfactory                                               | Developing                                                                   | Good                                                          | Excellent                                           | ○ Good<br>○ Developir   |
| Content is inaccurate, inappropriate or not informative      | Some aspects of the content are inaccurate, inappropriate or not informative | Content is accurate and appropriate for the intended audience | Content is accurate, appropriate<br>and informative | O Unsatisfa             |
| Significant guidance was required to complete the assignment | Significant guidance was required to complete the<br>assignment              | Some guidance was required to complete the<br>assignment      | Minimal guidance was needed                         |                         |

Comment Required if a rating of "Unsatisfactory" or "Developing" given.

#### Question Comments :

Enter comments

Save Cha

ng

ctory

# 3.3 Assessment 5: Interprofessional Evaluator — Interprofessional Assessment

#### **Student Evaluations**

Midpoint Complete Final Complete

| Student | Rotation Dates                                                               | Rotation Type                                     | Evaluation                                                                     |
|---------|------------------------------------------------------------------------------|---------------------------------------------------|--------------------------------------------------------------------------------|
|         | 8 week Patient Care Rotation (Apr 27 - June 19, 2020)<br>04-27-20 - 06-19-20 | Patient Care Rotation - Primary Care<br>PHARM 430 | Assessment 1: Midpoint - Patient Care Rotations Clinical Practice Assessment F |
|         | 8 week Patient Care Rotation (Apr 27 - June 19, 2020)<br>04-27-20 - 06-19-20 | Patient Care Rotation - Primary Care<br>PHARM 430 | Assessment 2: Final - Patient Care Rotations Clinical Practice Assessment 📳    |
|         | 8 week Patient Care Rotation (Apr 27 - June 19, 2020)<br>04-27-20 - 06-19-20 | Patient Care Rotation - Primary Care<br>PHARM 430 | Assessment 3: Community of Practice (CoP) Assignment Assessment F              |
|         | 8 week Patient Care Rotation (Apr 27 - June 19, 2020)<br>04-27-20 - 06-19-20 | Patient Care Rotation - Primary Care              | Assessment 4: Interprofessional Evaluator - Interprofessional Assessment       |
|         | 8 week Patient Care Rotation (Apr 27 - June 19, 2020)<br>04-27-20 - 06-19-20 | Patient Care Rotation - Primary Care<br>PHARM 430 | Preceptor feedback: Patient Care Rotations                                     |

This assessment is to be completed by week 8 of the rotation by another healthcare professional that interacts (in-person, by phone, or electronically) with the student in the provision of care. It is also to assess the student on his or her interaction with other healthcare professionals. It is advised that the preceptor print a copy for the interprofessional evaluator to complete manually. After completion, the preceptor can then enter it into CORE ELMS on behalf of the interprofessional evaluator.

## **Opening Assessment 5** — Interprofessional Assessment:

| Assessment 4: Interprofessional Evaluator - Interprofessional Assessment                                                                                                    |                                                                                      |
|----------------------------------------------------------------------------------------------------|--------------------------------------------------------------------------------------|
| How to apply scoring                                                                                                    |                                                                                      |
| Instructions for completing this assessment:                                                                                                    |                                                                                      |
| <ul> <li>The preceptor should print/e-mail a copy of the assessment and have it completed by a member of another profession (e.g., physician, nurse, dietician, PT/OT, etc.) who has had an opportunity to collaborat with the student in the provision of care.</li> <li>The assessor will rate the student based on his or her observations of student performance based on the Canadian Interprofessional Health Collaborative (CIHC) competency framework.</li> <li>The assessor should refer to the IPE Snapshot (page 3) (link will open in the same tab) for guidance with respect to the student's experience and program expectations regarding Interprofessional Education</li> <li>Once complete, this assessment should be discussed with the student and returned to the student's preceptor (CORE ELMS). Preceptor - please input the interprofessional assession and the interprofessional assessment should be discussed with the student and returned to the student's preceptor (CORE ELMS).</li> </ul> | ۱.                                                                                   |
| The assessor is to assign a rating for each competency. If a rating of "does not meet expectations" or "exceeds expectations" is given for any competency, a comment is required.                                                                                                    |                                                                                      |
| Competency                                                                                                    |                                                                                      |
| Interprofessional Communication Pharmacy student is able to communicate with practitioners from a different profession in a collaborative, responsive, and responsible manner. Comment Required if a rating of "does not meet expectations" or "exceeds expectations" is given Question Comments :                                                                                                    | Required Exceeds Expectations Meets Expectations Does Not Meet Expectations          |
| Enter comments                                                                                                    |                                                                                      |
| Collaborative Leadership<br>Pharmacy student is able to understand and apply leadership principles that support a collaborative practice model.<br>Comment Required if a rating of "does not meet expectations" or "exceeds expectations" is given                                                                                                    | Required<br>Exceeds Expectations<br>Meets Expectations<br>Does Not Meet Expectations |

# 3.4 Preceptor feedback: Patient Care Rotations

This survey is to be completed at the end of each rotation and is used to provide feedback for assurance purposes.

## Student Evaluations

#### Midpoint Complete F Final (

| Student | Rotation Dates                                                              | Rotation Type                                      | Evaluation                                                                |
|---------|-----------------------------------------------------------------------------|----------------------------------------------------|---------------------------------------------------------------------------|
|         | 8 week Patient Care Rotation (June 21- Aug 16, 2021)<br>06-21-21 - 08-16-21 | Patient Care Rotation - Institutional<br>PHARM 440 | Assessment 1: Midpoint - Patient Care Rotations Clinical Practice Assess  |
|         | 8 week Patient Care Rotation (June 21- Aug 16, 2021)<br>06-21-21 - 08-16-21 | Patient Care Rotation - Institutional<br>PHARM 440 | Assessment 2: Final - Patient Care Rotations Clinical Practice Assessment |
|         | 8 week Patient Care Rotation (June 21- Aug 16, 2021)<br>06-21-21 - 08-16-21 | Patient Care Rotation - Institutional<br>PHARM 440 | Assessment 3: Community of Practice (CoP) Assignment Assessment           |
|         | 8 week Patient Care Rotation (June 21- Aug 16, 2021)<br>06-21-21 - 08-16-21 | Patient Care Rotation - Institutional<br>PHARM 440 | Assessment 4: Interprofessional Evaluator - Interprofessional Assessment  |
|         | 8 week Patient Care Rotation (June 21- Aug 16, 2021)<br>06-21-21 - 08-16-21 | Patient Care Rotation - Institution<br>PHARM 440   | Preceptor feedback: Patient Care Rotations                                |

# **Opening Preceptor feedback: Patient Care Rotations:**

| Preceptor feedback: Patient Care Rotations                                                                                                    |                                                                                                    |
|----------------------------------------------------------------------------------------------------|----------------------------------------------------------------------------------------------------|
| Preceptor Feedback                                                                                                    |                                                                                                    |
| The preceptor orientation workshop delivered by my Regional Clinical Coordinator (RCC) helped me gain a greater understanding of the assessment tools and student scope of practice. | <ul> <li>Strongly Agree</li> <li>Agree</li> <li>Neutral</li> <li>Disagree</li> <li>Strongly Disagree</li> </ul> |
| The format of the Regional Clinical Coordinator lead / hosted preceptor orientation workshop was appropriate.                                                                        | <ul> <li>Strongly Agree</li> <li>Agree</li> <li>Neutral</li> <li>Disagree</li> <li>Strongly Disagree</li> </ul> |
| The online pre-workshop modules were helpful in preparation for the live preceptor orientation workshop.                                                                             | <ul> <li>Strongly Agree</li> <li>Agree</li> <li>Neutral</li> <li>Disagree</li> <li>Strongly Disagree</li> </ul> |
| The Preceptor Resources website was easy to follow.                                                                                                    | <ul> <li>Strongly Agree</li> <li>Agree</li> <li>Neutral</li> <li>Disagree</li> <li>Strongly Disagree</li> </ul> |